## **Standard Plans Revision Submittal Process**

Here is a step-by-step explanation of the new Standard Plans Origination Form that is completed through Microsoft Forms.

As you can see, each section on this form is REQUIRED. All information requested is necessary for the change to be processed. Even if the file submitted is just a screenshot of an email from whoever is initially requesting the change, it gives a good starting point for initiating the change. PLEASE ensure that other publications and offices are taken into consideration and contacted when requesting a change as there is quite a bit of crossover information between them.

First, you will be directed to the start page. You'll see that it says "Hi, 'Your Name'…" When you begin this process, the Microsoft Form will automatically pick up your name and email address, so we know who is submitting. This also means that someone can only submit a request if they have an FDOT email address.

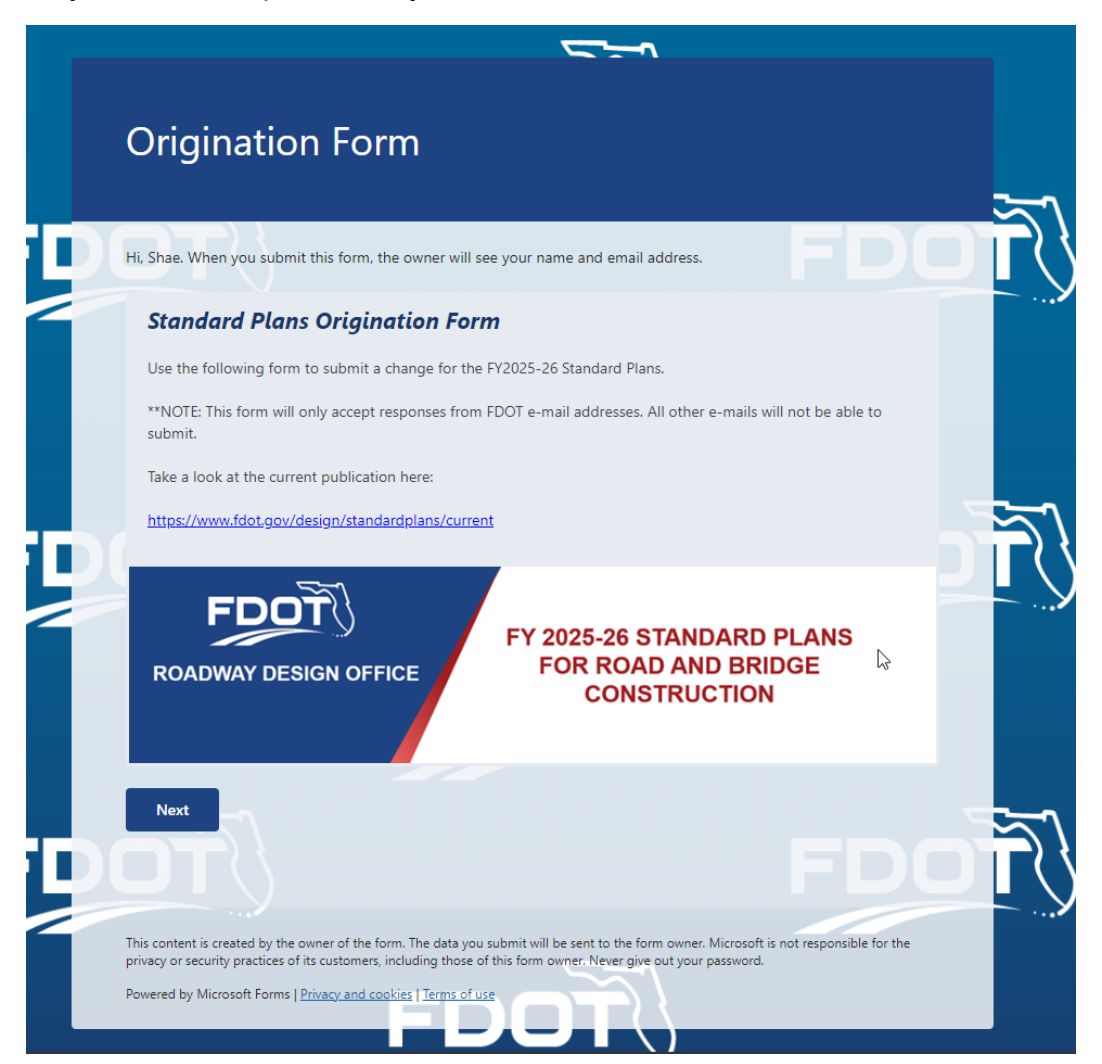

Next, we then ask that you submit just your phone number since that isn't picked up by the system and gives us another form of contact in case there are questions about your request.

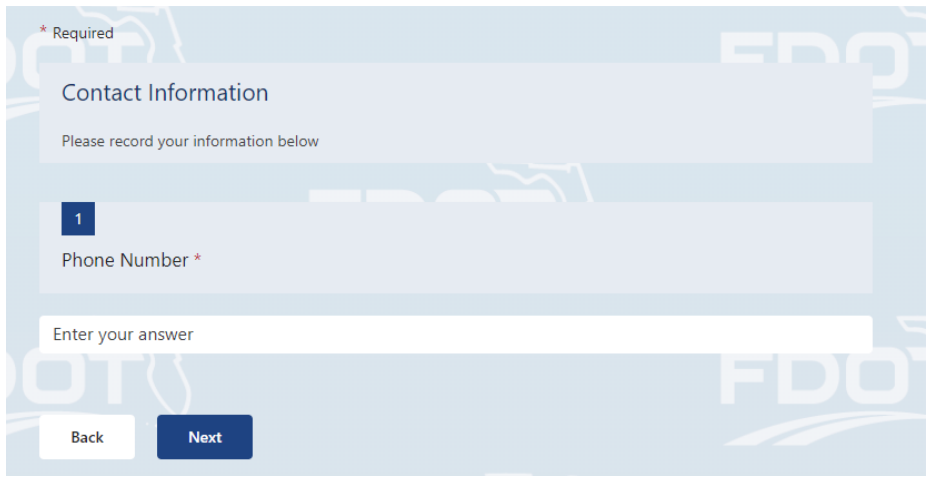

Then, we need details about the change you are requesting. You must submit the index number, which sheet or sheets the change affects within the index, and the title of the index.

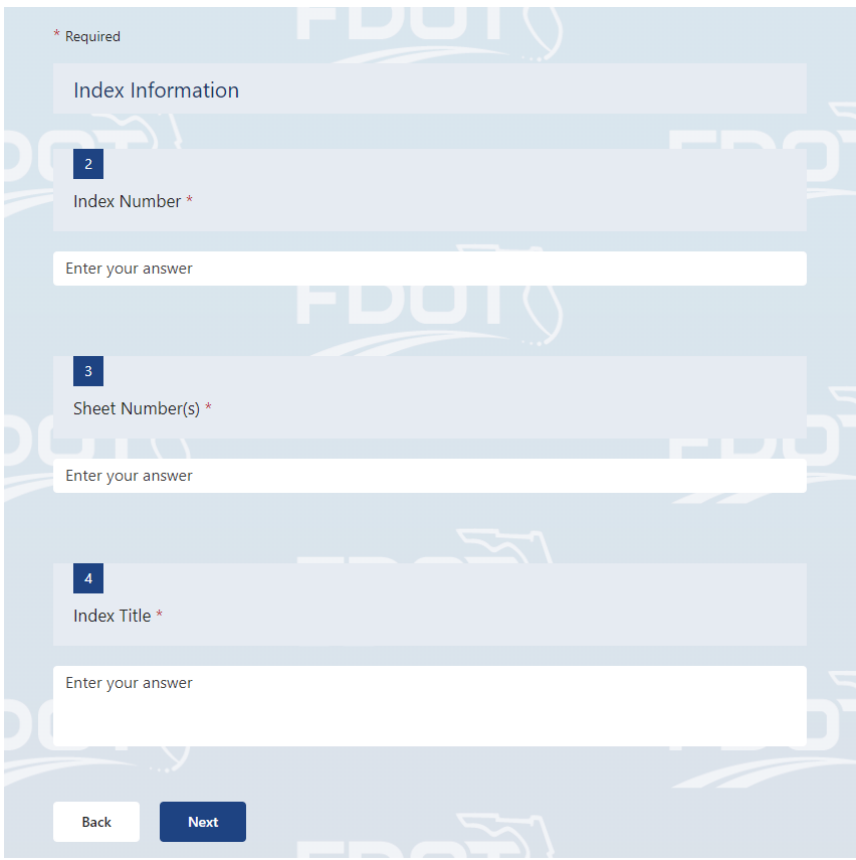

The Summary portion is where you specify exactly WHAT needs to change and where. This section requires specific details on which sheet, which note, where on the sheet, etc.

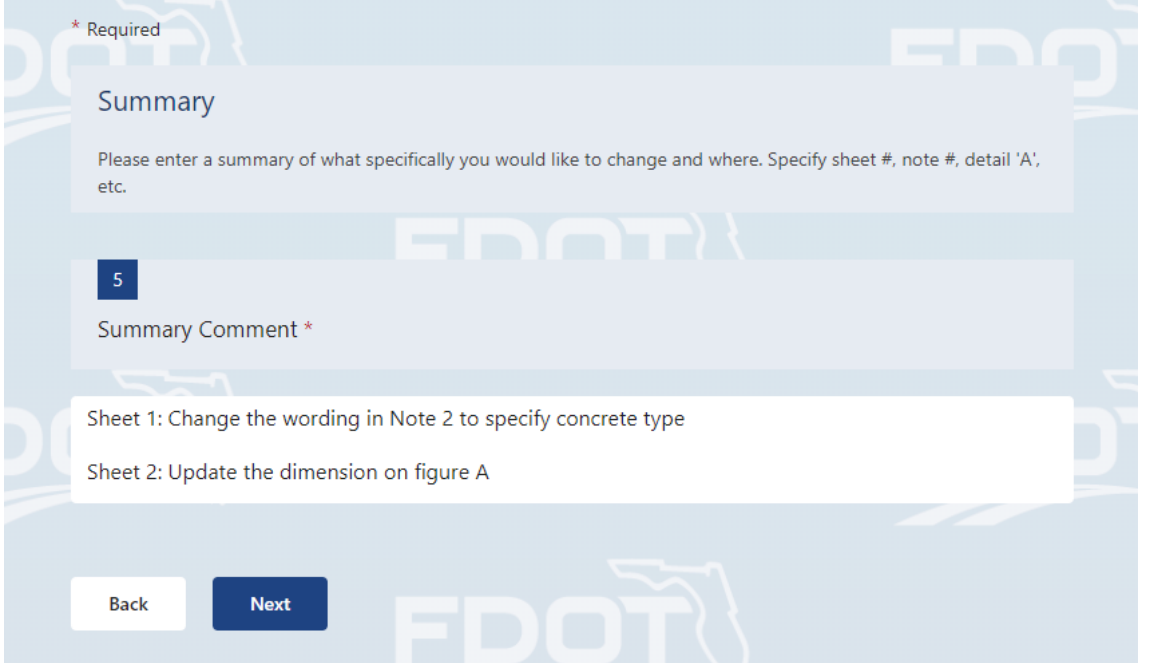

The Commentary section is where you describe WHY it needs to change. In this section, you can clarify if someone else has requested the change through you, whether a safety standard has changed, or if something in the Standard Plans needs to be updated based on another publication being updated.

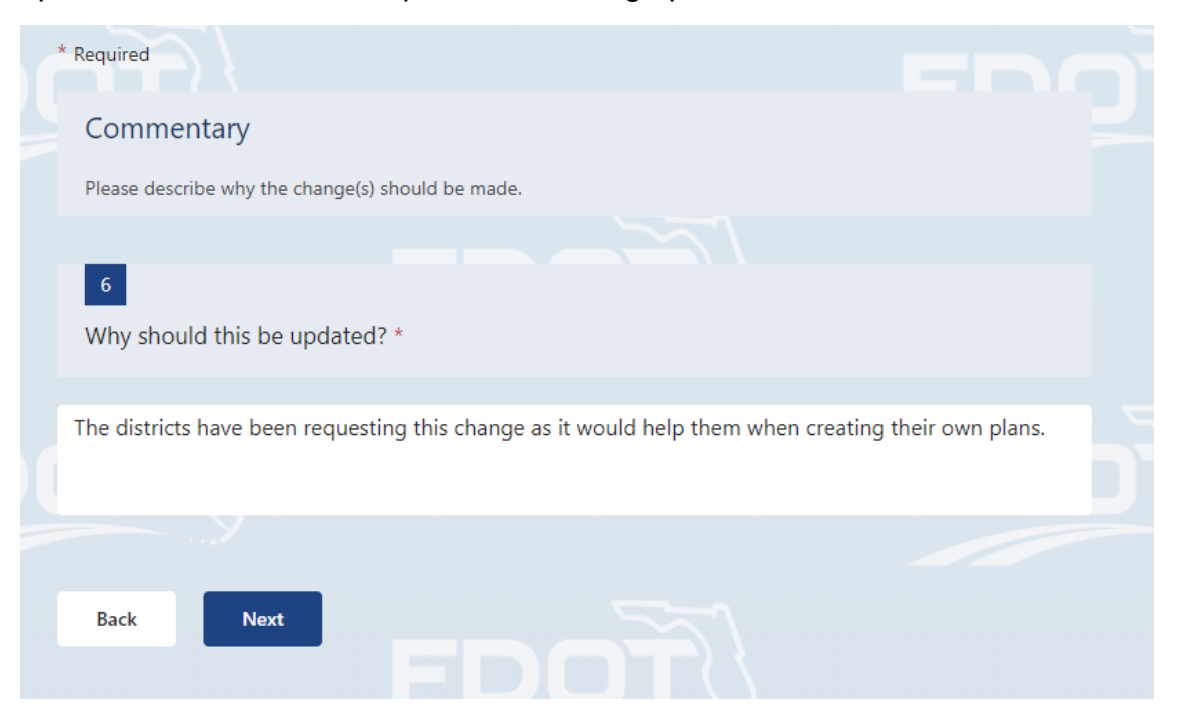

You will then be asked if your change affects other publications or offices and how it affects them. It will walk you through each possibility to ensure that you don't miss anything. If it does affect another publication or office, you will then need to let us know a few more details on how and then who you contacted regarding it. For example, if it affects the FDM, then someone in charge of the FDM will need to be contacted and coordinated with prior to this change being submitted.

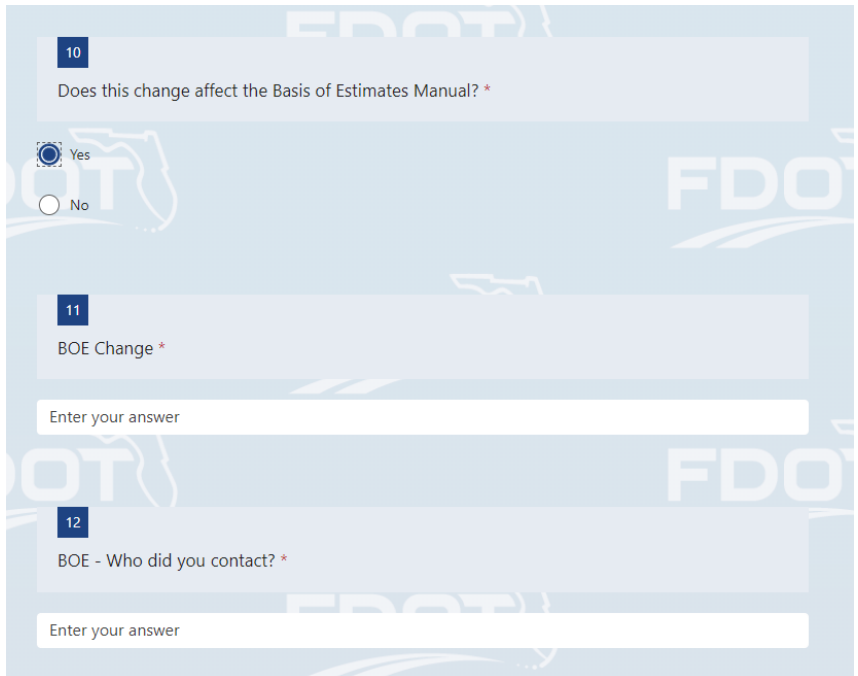

The next step is letting us know how this change will be implemented. If it can wait until the next publication cycle, then select FY-Standard Plans (Next Release). If it needs to be a bulletin or memo then choose those accordingly.

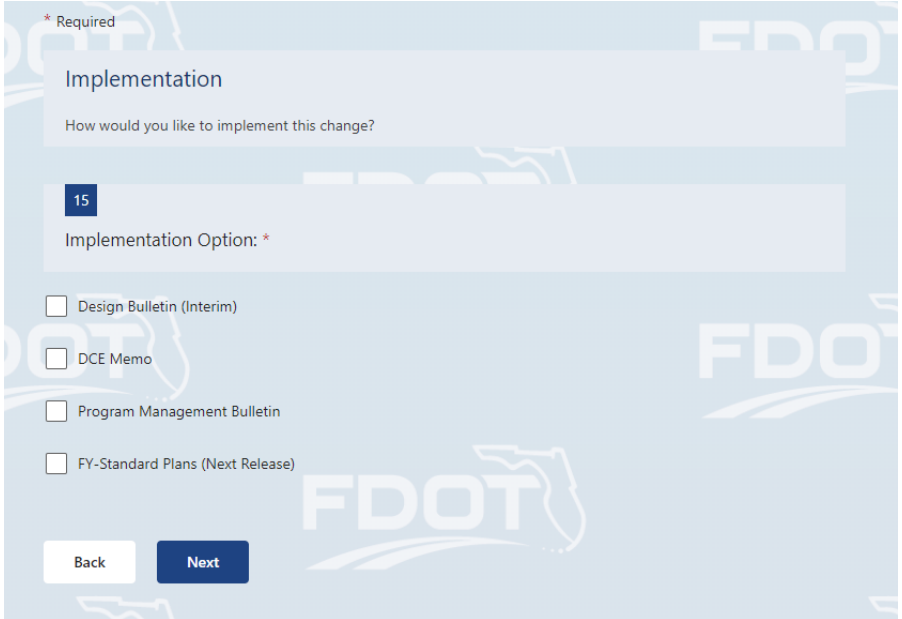

The final step is where you attach the file that is marked up showing what you want to change. This ensures that we have a full understanding of what is being requested. Make sure to choose which type of file you want to change. If it is a regular Standard Plan sheet, choose Redline Mark-ups, and then upload a file with the either pdf editor marks or a scanned in pdf of the physical marks made to a printed sheet. If it an SPI, choose Revised or Proposed Standard Plan Instruction, and then upload a word or PDF file with the exact proposed changes. If anything else, choose Other Support Documents and upload your files.

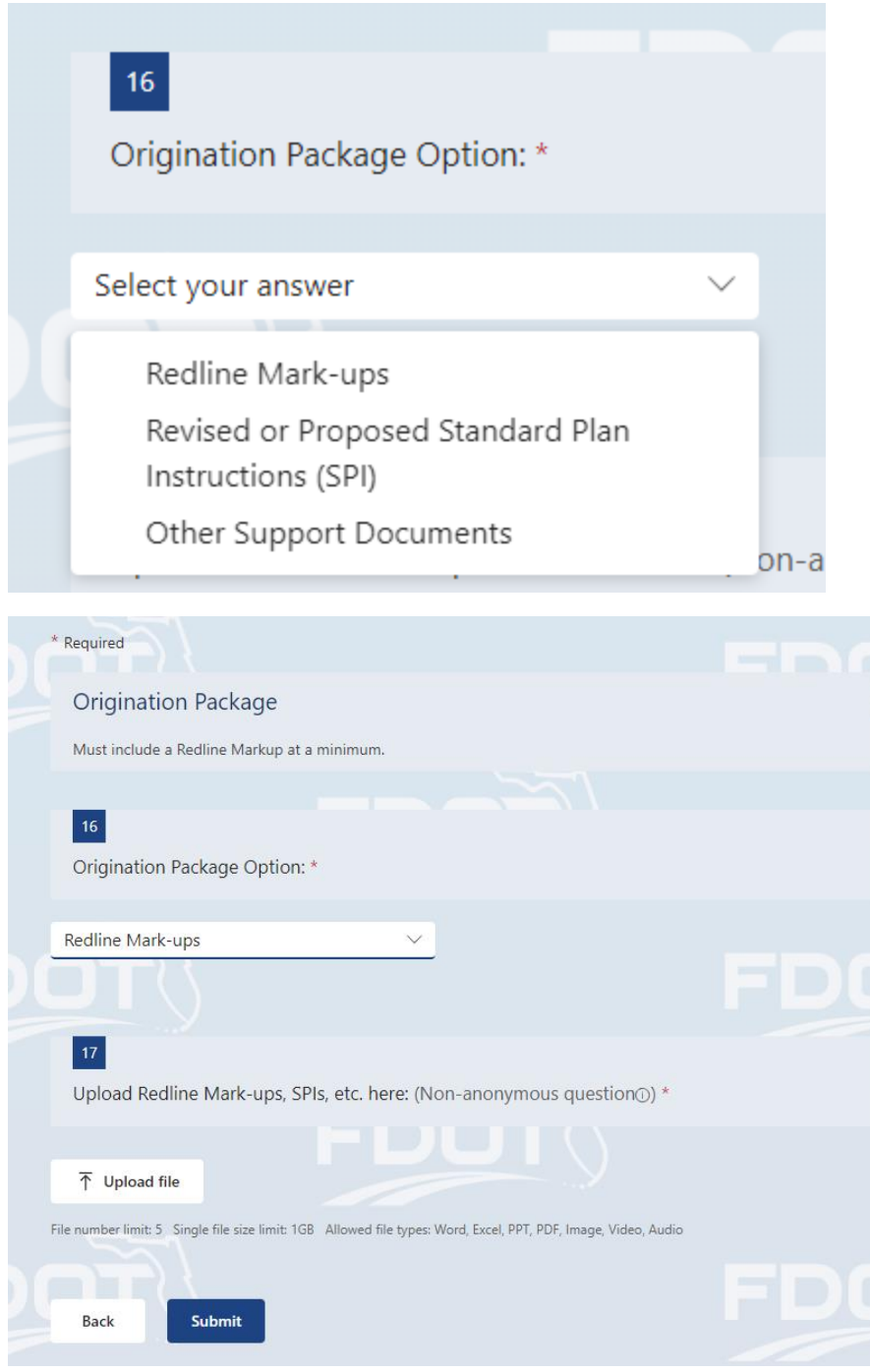